# **Manual de uso del portal web de pruebas para el servicio web SII**

## **1. INTRODUCCIÓN**

Se ha creado un Portal de Pruebas Externas en el Entorno de PRE-PRODUCCION, accesible desde Internet para que las empresas puedan hacer pruebas de presentaciones y/o Consultas de declaraciones en general.

La URL de acceso es:<https://www7.aeat.es/PRE-Exteriores/Inicio/Inicio.html>

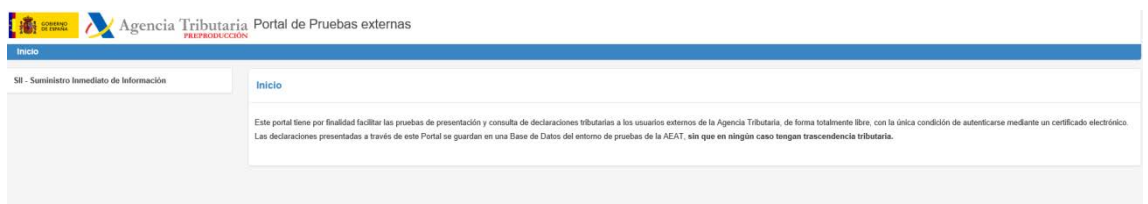

Esta URL será accesible desde Internet y para acceder al mismo necesario tener instalado el Certificado Electrónico, de no ser así devolverá un error 403.

Si pincha sobre la opción **SII. Suministro Inmediato de información**, le llevará a la siguiente pantalla:

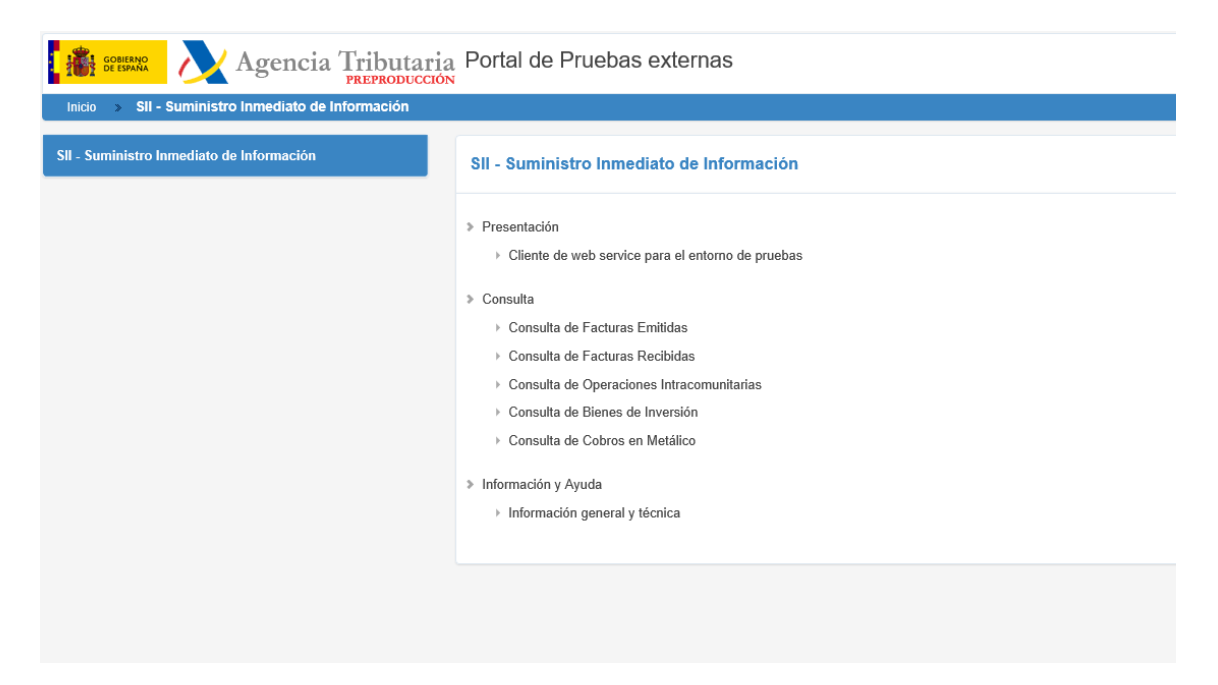

### **2. CONSULTAS**

Dentro de la opción de consulta tenemos las siguientes opciones:

- > Consulta
	- ▶ Consulta de Facturas Emitidas
	- ▶ Consulta de Facturas Recibidas
	- > Consulta de Operaciones Intracomunitarias
	- ▶ Consulta de Bienes de Inversión
	- ▶ Consulta de Cobros en Metálico

#### **3. CONSULTA DE FACTURAS EMITIDAS**

Si pincha en Consulta de Facturas Emitidas nos remitirá a un formulario de consulta para realizar la búsqueda de los registros pertinentes con los siguientes parámetros de búsqueda.

#### **Consulta Datos Presentación Facturas Expedidas**

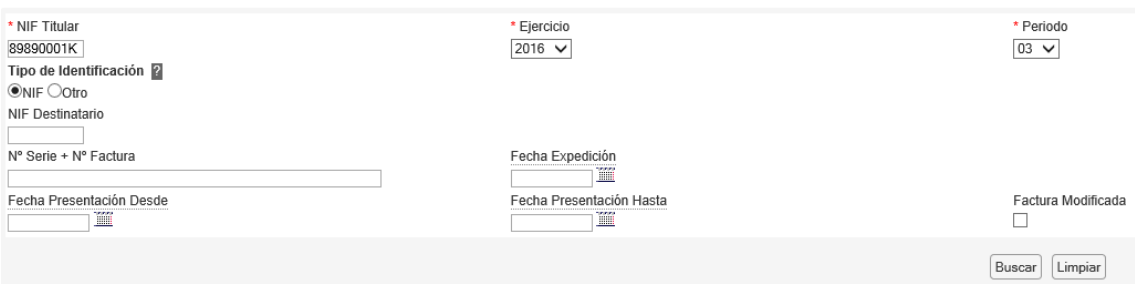

#### La consulta de resultados presentará un aspecto similar al de la siguiente pantalla:

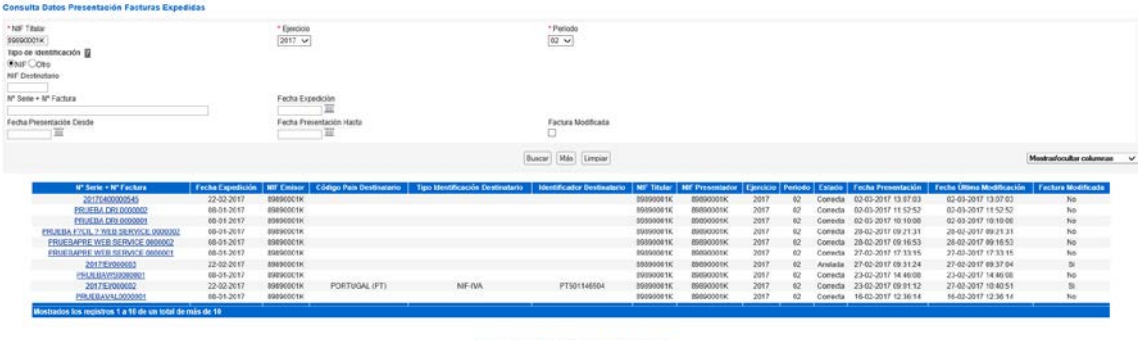

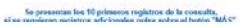

Mostrándose sólo los primeros 10 resultados. Si se desea consultar el total de registros habrá que pulsar en la opción "Más" y posteriormente en los botones "Avanzar" o "Retroceder" para navegar por la lista de resultados.

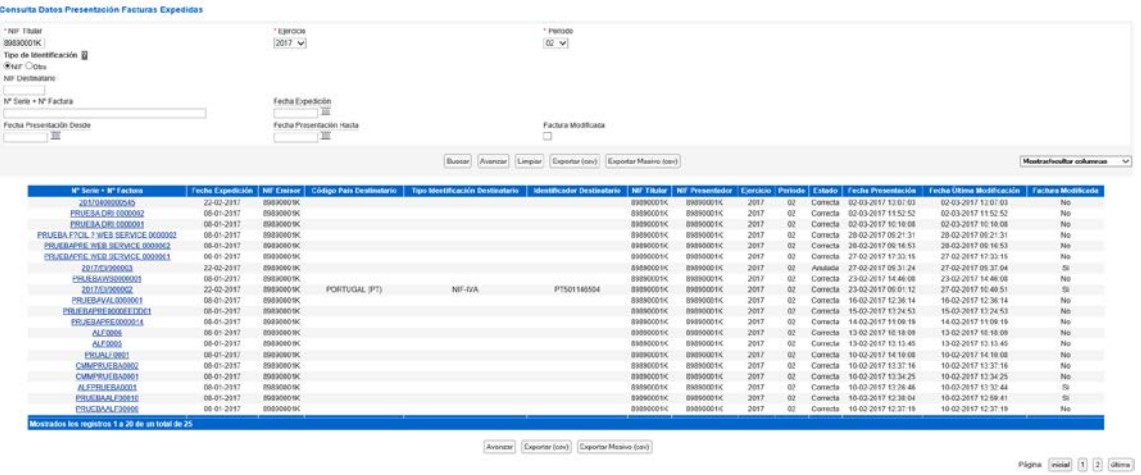

Por último, hay que tener en cuenta que se debe utilizar un certificado compatible con las presentaciones que se quieran consultar, esto es, o bien el titular de las presentaciones realizadas, o bien el del colaborador social que realizó la presentación, de lo contrario obtendremos el siguiente error:

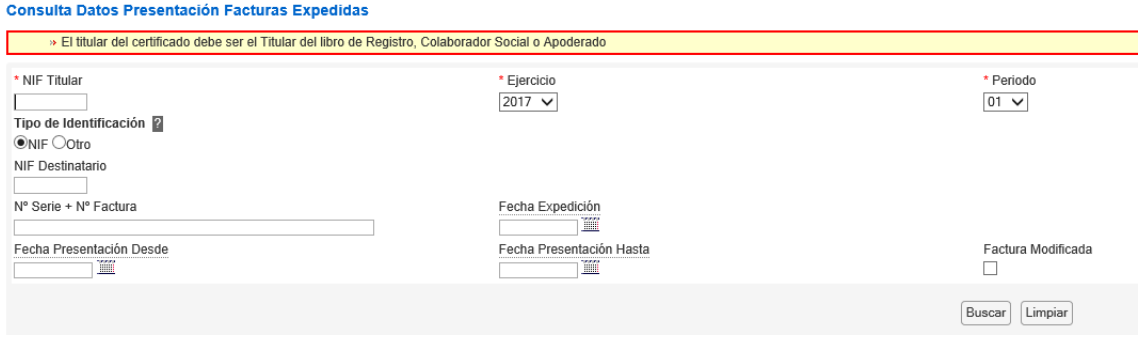